# Elektronisk innsyn i journal TTL-prosjekt 2013-14

# **1. Bakgrunn**

Stadig flere pasienter ber om utlevering av sin journal etter behandling ved sykehus. De fleste ønsker journalen elektronisk fordi de skal dele den med annen behandler, familie eller advokat. Dette er ikke mulig i Norge i dag. Alle pasienter og innbyggere har rett til innsyn i sin journal hvis det ikke foreligger særlige grunner for å hindre slik tilgang av hensyn til tredjeperson eller fare for pasientens liv. I dag ber pasient/innbygger om innsyn i brevs form og forespørselen handteres av journalarkivet ved sykehuset. Arkivet tar ofte kontakt med pasienten for å undersøke hva hun/han egentlig trenger. Kopi og utskrift av journalelementene sendes til innbyggerens folkeregistrerte adresse, noen ganger på en CD. En kartlegging ved Universitetssykehuset Nord-Norge (UNN) fra november 2011 til april 2012 viste at de fleste som ber om innsyn i journal ønsker denne elektronisk. Det er grunn til å hevde at enklere innsyn i egen journal vil gi pasienter og pårørende større innsikt i sykdom og behandling. Pasientene vil kunne være en verdifull ressurs for helsetjenesten, f.eks ved å følge opp prøvesvar og annen behandling. På sikt kan dette også styrke samhandlingen mellom ulike deler av helsetjenesten. Elektronisk tilgang til journal vil dessuten være både enklere, raskere og sikrere enn dagens løsning.

Det er et uttalt mål fra UNN-ledelsen at sykehuset skal tilby journalen elektronisk. Styret i Tromsø Telemedicine Laboratory (TTL) ved NST besluttet 1. mars 2012 å videreføre satsingen på en skalerbar løsning for pasienters elektronisk tilgang til egen journal etter forprosjekt høsten 2011. I dette prosjektet med Helsedirektoratet/Helseportalen, DIPS og UNN/NST ble forutsetninger for elektronisk innsyn i journal under helsenorge.no avklart. I tillegg ble det etablert et faglig nettverk på tvers av virksomhetene, noe som gav et godt grunnlag for utvikling av en omforent løsning.<sup>1</sup> TTL besluttet å videreføre prosjektet i 2013 med å utvikle et konsept (proof-of-concept, POC) for visning av journaldokumenter.

Dette er en rapport til styret i TTL som er prosjekteier og styringsgruppa for prosjektet *Elektronisk innsyn i journal (POC 2013).*

# **2. Mål**

**.** 

Det overordnede målet med prosjektet var å bidra til å gi pasienter elektronisk tilgang til informasjon fra sin journal gjennom den nasjonale helseportalen, *Helsenorge.no*. Formålet med prosjektet var kompetansebygging. Prosjektet skulle gi en anbefaling om hvordan pasienter/borgere skal få sikker elektronisk tilgang til informasjon fra sin journal. Målet var å teste ut den tekniske, økonomiske og juridiske gjennomførbarheten av løsningen for uttrekk av journal fra DIPS EPJ/PAS, og lage en anbefaling for videre realisering av tjenesten basert på erfaringene i prosjektet. Teknisk løsningsvalg skulle understøtte hensynet til nasjonal skalerbarhet og plan for helhetlig arkitektur i helseportalen.

 $^{1}$  Se rapport fra prosjekt 2012 lagt fram for TTL-styret 15.02.2013.

# **3. Prosjektets rammer**

Partnere i prosjektet var UNN/NST og DIPS fra Tromsø Telemedicine Laboratory (TTL). UNN, som er vertsinstitusjon for TTL, har vært prosjekteier med NST som overordnet prosjektleder og ansvarlig for dialog med relevante kliniske avdelinger og utarbeiding av brukstilfeller. DIPS har vært ansvarlig for løsning for uthenting av journaldokumenter fra DIPS. Helseportalen var ønsket brukerflate for tjenesten. Dette var ikke mulig å gjennomføre i 2013. For dette prosjektet ble brukerflaten utviklet av NST og realisert ved hjelp av en web-server i testmiljøet på NST. HN IKT har vært sterkt ønsket inn i prosjektet, men har av praktiske årsaker ikke hatt mulighet til å delta i særlig grad.

Dette prosjektet har vært et kompetansebyggingsprosjekt. Prosjektet skulle utvikle et konsept (proof-of-concept, POC) for bestilling og uthenting av journaldokumenter fra DIPS. Det skulle gjennomføres en enkel brukertest av demonstratoren. Leveransen ville ikke være et produkt klar for produksjonssetting, men en demonstrator som med videreutvikling vil kunne gi et grunnlag for anbefaling om fremtidig løsning for sikker elektronisk tilgang til informasjon fra sin journal gjennom den nasjonale helseportalen.

TTL godkjente prosjektaktiviteter for 2013 med inntil kr 2.077.00. Av dette beløpet finansieres 42% av TTL (via Norges Forskningsråd). Prosjektet ble gjennomført ved at hver partner bidro med timer tilsvarende 58%.

#### **4. Resultater**

NST og DIPS ASA har utviklet en proof-of-concept (POC) med tjenestegrensesnitt for online uthenting av journalinformasjon fra DIPS EPJ/PAS. Løsningen er basert på sju brukstilfeller som er utarbeidet ved NST i samarbeid ved utvalgte avdelinger ved UNN og et møte med primærhelsetjenesten og diskutert med DIPS (Tabell 1 og Vedlegg 1).Brukstilfellene var beskrevet med tanke på en helhetlig løsning der noen var utenfor ambisjonene til POCen. Dette gjaldt særlig forhold knyttet til helseportalen. DIPS ønsket ikke å utvikle omfattende funksjonalitet i DIPS Classic for en POC, derfor ble noe funksjonalitet foreslått utsatt til DIPS Arena og en videreføring av prosjektet. Dette gjaldt særlig sperring av journalen på dokumentnivå.

Løsningen er basert på at en innbygger med journal i testbasen for DIPS EPJ/PAS foretar en innlogging på test-webserveren. Innbygger får se en liste over journaldokumenter fra vedkommendes journal i testbasen. Det er foreløpig kun et utvalg av godkjente dokumenttyper (informasjonskategorier) som kan vises via denne løsningen. Innholdet kan hentes ved å klikke på dokumentlinker og se innholdet. I teknisk test så vel som i brukertest har alle journaldata blitt hentet direkte fra testbasen til DIPS EPJ/PAS til en web-klient på en PC på NSTs nett via integrasjonsgrensesnitt basert på IHE XDS.b og HL7 CDA, dvs. at ingenting har blitt mellomlagre på test-webserveren. Løsningen har vært diskutert med sikkerhetssjef IKT/ personvernombud (PVO) ved UNN og rådgiver informasjonssikkerhet og beredskap ved HN-IKT.

#### Løsningen består av:

1. En enkel web-portal på en lokal PC ved NST der testbrukere kan logge seg på med et fiktivt personnummer og få presentert ei liste over journaldokumenter registrert på dette personnummeret i en testversjon av DIPS hos DIPS ASA i Bodø. Brukeren får se innholdet i journaldokumentene ved å klikke på dokumentlenkene i web-portal-grensesnittet;

2. Funksjonalitet i web-portalen som kommuniserer ved hjelp av IHE XDS over SOAP mot testinstallasjonen av DIPS i Bodø;

3. Funksjonalitet i testversjonen av DIPS i Bodø som mottar og tolker forespørsler fra webportalen på NST-PC'en og henter ut og sender over metainformasjon om journaldokumentene registrert på det aktuelle personnummeret i forespørselen, og innholdet i dokumentene etter at testpasienten har klikket på dokumentlenken i web-portalen på NST-PC'en

DIPS har etablert et utviklings-/testmiljø der det er installert en begrenset versjon av DIPS programvare. Databasen i testmiljøet hos DIPS inneholder i utgangspunktet kun journal på noen få fiktive pasienter, lagt inn av lege ansatt i DIPS. Miljøet kan nås av deres partnere på to måter:

1) Via terminalserver (Citrix) er det mulig å benytte selve brukerflaten i DIPS programvaren (DIPS EPJ/PAS eller Arena)

2) Web integrasjonstjenester (Web Services) (fou.dips.no).

NST benytter begge alternativer i testing og alternativ 2) i løsningen.

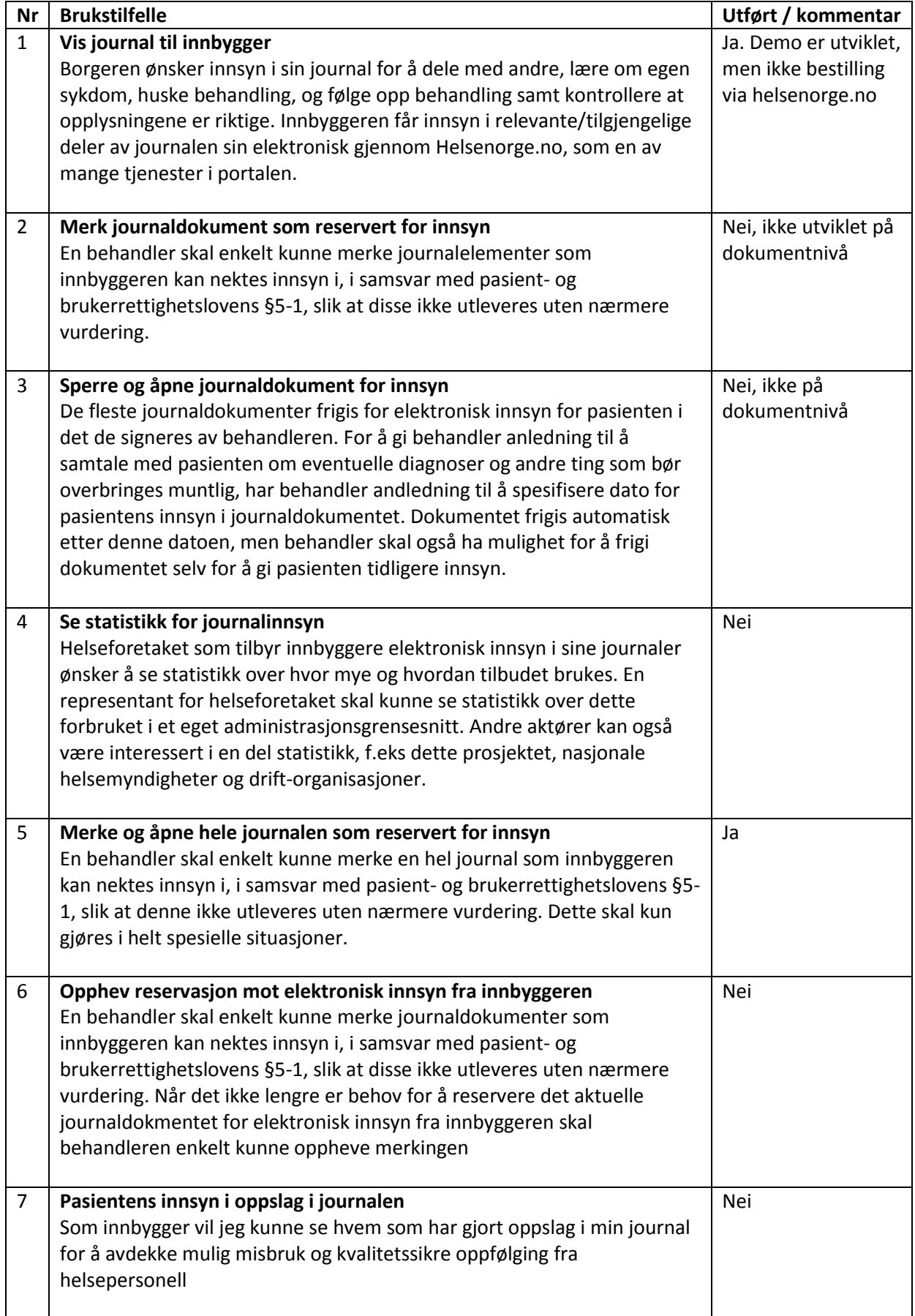

Tabell 1. Brukerhistorier for Innsyn i journal (POC)

#### **Brukertest**

Fem brukere som har vært innlagt ved UNN, har testet innsyn i egne journaldokumenter i testinstallasjonsløsningen. De fikk utlevert sin journal fra UNN på CD, som lege Hege Tho Stokstad (DIPS) la inn i testdatabasen. Dokumentene ble lagret under fiktive navn og fødselsnummer.

ROS-analyse av løsningen ble gjennomført i forkant av brukertesten. Web-portalen som gir tilgang til testinstallasjonen med journaldokumentene til testpasientene var kun tilgjengelig fra tre PC-er ved NST. Web-portalen kan ikke nås fra Internett, og testpasientene stilte opp i NSTs lokaler for å gjennomføre testen. PC-ene med tilgang til web-portalen var beskyttet med brukernavn og passord.

Brukerne skrev under et samtykkeskjema der ble informert om at det er teknisk mulig for prosjektdeltakere og driftspersonell å få innsyn i journaldokumentene, men at de ikke har rett til å lese dokumentene med mindre det er strengt tatt nødvendig for gjennomføringen av testen (innlegging i testdatabasen, testing av funksjonalitet i systemet, feilretting etc.). Testpasientenes journaldokumenter ble sperret for innsyn umiddelbart etter gjennomført testing, og slettes så snart det er praktisk mulig. Se vedlegg 2 for oppsummering fra brukertesten.

Brukergrensesnittet ble oppdatert etter tilbakemelding fra testbrukerne, for å gjøre det enklere å se om man er logget inn i tjenesten eller ikke. Andre tilbakemeldinger fra brukerne vil bli tatt med i videreføringsprosjektet.

# **5. Prosjektgjennomføring**

Prosjektet POC innsyn i journal startet formelt opp 18. mars 2013. Ved avslutning 14. februar 2014 har det vært holdt 18 prosjektmøter, fire møter i styringsgruppa, fire møter med helsetjenesten (brukerhistorier), ett møte med personvernombud ved UNN og tre møter med Helse Nord IKT. De fleste prosjektmøtene mellom DIPS og NST har vært holdt på videokonferanse. Ved avlsutningsworkshop i Bodø 10.2. oppsummerte prosjektdeltakerne at erfaringene stort sett har vært positive. Underveis i prosjektet har det vært utfordringer med ressurser og samordning av prosjektaktivitetene, noe som medførte forsinkelser i utviklingsløpet. Dette har gått seg til mot slutten av prosjektperioden. Prosjektet leverer som avtalt ihht prosjektplan med unntak av noe funksjonalitet i demonstratoren. Prosjektet har vært i kontakt med samtlige interessenter på en-tilen basis og gjennom presentasjoner (HelsIT og DIPS-forum) og medieoppslag (dMag), samt presentasjoner i ulike fora i de aktuelle institusjonene.

Ansvarlig for delprosjekt 'Uttrekk av DIPS journal' har vært Alexander Theodorsen og Tore Dundaas. I tillegg har Trond Elde, Ståle Leitvoll, Vidar Åsbakk og Gaute Brakstad deltatt i prosjektet. Prosjektgruppen ved NST var Eva Skipenes, Ragnhild Varmedal og Tove Sørensen (prosjektleder). Helsedirektoratet har vært partner i prosjektet gjennom en samarbeidsavtale inngått i mai 2012. Helsedirektoratet har deltatt på enkelte prosjektmøter samt i styringsgruppa for prosjektet.

# **6. Veien videre**

Partnerne har i samarbeid med Helse Nord og Helse Nord IKT diskutert hvordan erfaringene fra POCen kan realiseres i en fullskala løsning i et produksjonsmiljø. Underveis i prosjektet har juridiske problemstillinger ved løsningen blitt vurdert av jurist ved NST. Dette planlegges videreført i prosjekt 'Pilot Innsyn i journal Helse Nord' i 2014-15.

Videreføringsprosjektet forutsetter at tjenesten integreres med helsenorge.no, videreutvikles, testes og piloteres på reelle pasienter. Nødvendig opplæring av helsepersonell på relevante avdelinger vil være en del av prosjektet. Styringsgruppen anbefaler at dette prosjektet eies av Helse Nord, og at NST innehar prosjektledelsen på vegne av Helse Nord. DIPS, Helsedirektoratet og Helse Nord IKT vil være deltakere i prosjektet.

# **Vedlegg 1. Brukstilfeller**

# **Brukstilfelle JI 1: Vis journal til innbygger**

#### **Oversikt**

#### **Mål**

Innbyggeren ønsker innsyn i sin journal for å dele med andre, lære om egen sykdom, huske behandling, og følge opp behandling samt kontrollere at opplysningene er riktige. Innbyggeren får innsyn i relevante/tilgjengelige deler av journalen sin elektronisk gjennom Helseportalen.no, som en av mange tjenester i portalen.

**Aktør** Innbyggeren

**Nivå** Primær oppgave for systemet

**Prioritet**

Høy

#### **Frekvens**

Dette vil variere. Vi anslår ca 1-2 ganger i året for en digitalt aktiv borge som tilsvarer i størrelsesorden 15000 ganger i døgnet på system-nivå. Vi regner ikke med at det finnes situasjoner der "alle" vil sjekke samtidig, ref altinn.

#### **Forutsetninger**

Innbyggeren får i utgangspunktet tilgang til alle sine dokumenter som er nyere enn en viss dato. Ingen dokumenter blir automatisk sperret for innbyggeren, men det vil være mulig forhelsepersonnell å reservere enkeltdokumenter eller en hel journal for innsynn (Brukstilfelle JI 2, JI 3 og JI 5). I første omgang vil datoen for når innbyggeren kan få automatisk elektronisk innsyn i sine dokumenter satt til den datoen der sperrefunksjonaliteten i disse tre brukstilfellene er tilgjengelig i journalsystemet til det aktuelle helseforetaket.

#### **Aktivitetsflyt – hovedscenario**

- 1. Innbyggeren åpner Helseportalen.no og logger inn på vanlig måte.
- 2. Systemet viser en rekke tjenester innbyggeren kan benytte, deriblant å få innsyn i sine journaler.
- 3. Innbyggeren velger å få innsyn i sine journaler.
- 4. Systemet viser velkomsttekst med informasjon om ulike typer journaldokumenter og hvilke ressurser som finnes for å forstå innholdet i journalen. Det vises også informasjon om deling av jorunalinformasjon med forsikringsselskaper.
- 5. Systemet viser en kronologisk oversikt over innbyggerens journaldokumenter( ved UNN HF i første omgang) både elementer som tilbys som elektronisk visning (valgbare på formatet

"Dokumentnavn", "Opprettet dato", "Helseforetak") og elementer som kan etterspørres på annen måte. På sikt ser vi for oss å tilby ulike måter å søke i dokumentene på .

- 6. Innbyggeren velger ønsket journaldokument for elektronisk visning.
- 7. Systemet viser det valgte journaldokument, samt mulighet for å lese mer om den bestemte typen journaldokument og fagbegreper som brukes.
- 8. Innbyggeren velger om ønskelig å lagre det viste journaldokumentet lokalt.
- 9. Systemet viser mulighet for å gå tilbake til journaloversikt eller å logge ut.

# **Aktivitetsflyt – alternative scenarier**

4b. Systemet viser en oversikt over helseforetak som innbyggeren har vært i kontakt med.

4c. Systemet viser en oversikt over helseforetak som tilbyr elektronisk innsyn i journal.

9b. Systemet tilbyr å lagre journaldokumentet i et format som viser det slik det skal være uavhengig av programvare, operativsystem og maskinvare.

# **Brukstilfelle JI 2: Merk journaldokument som reservert for innsyn**

#### **Oversikt**

#### **Mål**

En behandler skal enkelt kunne merke journalelementer som innbyggeren kan nektes innsyn i, i samsvar med pasient- og brukerrettighetslovens §5-1, slik at disse ikke utleveres uten nærmere vurdering.

#### **Aktør**

Behandler

**Nivå** Primær oppgave for systemet

**Prioritet** Høy

#### **Frekvens**

Sjelden for de fleste pasienter/behandlere. Marginalt høyere frekvens f.eks. i forbindelse med genetikk og der det er mulighet for vold eller mishandling (bla barneavdelinga).

#### **Aktivitetsflyt – hovedscenario**

1. Behandleren har åpent journalsystemet og har gjort klar innbyggerens journaldokument for signering.

- 2. Behandleren vurderer at det er nødvendig å begrense pasientens innsyn i journaldokumentet, og velger dokumentdetaljer for å redigere dette.
- 3. Systemet viser mulighet for å nekte automatisk innsyn for pasienten og/eller pårørende i journaldokumentet.
- 4. Behandler velger å nekte automatisk innsyn for pasienten og/eller pårørende i det aktuelle journaldokumentet.
- 5. Systemet ber om begrunnelse for at innsyn begrenses, og presentere ulike forhåndsdefinerte begrunnelser (og eventuelt mulighet for fritekst).
- 6. Behandleren oppgir begrunnelse for begrensning i innsyn.
- 7. Systemet viser bekreftelse på at nektet innsyn er valgt og en forklaring på hva dette innebærer(bør vi flytte denne tidligere i flyten?).
- 8. Behandler bekrefter sitt valg.
- 9. Behandleren velger å signere journalelementet.

# **Aktivitetsflyt – alternative scenarier**

1b. Behandleren åpner et tidligere signert journaldokument

# **Brukstilfelle JI 3: Sperre og åpne journaldokument for innsyn**

#### **Oversikt**

#### **Mål**

De fleste journaldokumenter frigis for elektronisk innsyn for pasienten i det de signeres av behandleren. For å gi behandler anledning til å samtale med pasienten om eventuelle diagnoser og andre ting som bør overbringes muntlig, har behandler andledning til å spesifisere dato for pasientens innsyn i journaldokumentet. Dokumentet frigis automatisk etter denne datoen, men behandler skal også ha mulighet for å frigi dokumentet selv for å gi pasienten tidligere innsyn.

#### **Aktør**

Behandler

**Nivå** Sekundær oppgave for systemet

**Prioritet** Middels

**Frekvens** Middels frekvens.

### **Aktivitetsflyt – hovedscenario**

- 1. Behandleren har åpent journalsystemet og har gjort klar innbyggerens journaldokument for signering.
- 2. Behandleren vurderer at det er behov for å informere innbyggeren muntlig om innholdet i dokumentet, og dermed for å forsinke pasientens mulighet for elektronisk innsyn i det aktuelle journaldokumentet. Behandleren velger dokumentdetaljer for å redigere dette.
- 3. Systemet viser mulighet for å angi dato for innsyn for innbyggeren.
- 4. Behandler velger ønsket dato for å frigi det aktuelle journaldokumentet for elektronisk innsyn for innbyggeren.
- 5. Systemet viser bekreftelse på at ønsket dato for å frigi dokumentet er satt.
- 6. Systemet frigir automatisk dokumentet for elektronisk innsyn for innbyggeren på den aktuelle datoen.

### **Aktivitetsflyt – alternative scenarier**

1b. Enkelte dokumenttyper signeres automatisk i stedet for av en behandler. For de fleste dokumenttyper vil det trolig være greit å gi innbyggeren elektronisk tilgang umiddelbart. For enkelte dokumenttyper kan det vurderes en frist på en gitt tid fra disse signeres til innbyggeren får innsyn. Patologisvar nevnes som en mulig dokumentgruppe for slik sperring.

# **Brukstilfelle JI 4: Se statistikk for journalinnsyn**

#### **Oversikt**

#### **Mål**

Helseforetaket som tilbyr innbyggere elektronisk innsyn i sine journaler ønsker å se statistikk over hvor mye og hvordan tilbudet brukes. En representant for helseforetaket skal kunne se statistikk over dette forbruket i et eget administrasjonsgrensesnitt. Andre aktører kan også være interessert i en del statistikk, f.eks dette prosjektet, nasjonale helsemyndigheter og drift-organisasjoner.

#### **Aktør** Helseforetakets representant

**Nivå** Sekundær oppgave for systemet

# **Prioritet**

Middels

#### **Frekvens**

Lav frekvens. Trolig kun i forbindelse med årsrapporter, enkelte styremøter og liknende. Viktighet er likevel middels høy, da det er viktig for helseforetaket å se hvordan tjenesten blir brukt og fungerer.

### **Aktivitetsflyt – hovedscenario**

- 1. Helseforetakets representant har åpnet administrasjonsgrensesnittet for innsynsløsningen og logget inn på vanlig måte.
- 2. Systemet viser mulighet for å se ulike typer statistikk for innsynsløsningen, blant annet over hvor hyppig systemet er brukt og hvilke typer journaldokumenter som etterspørres. Opplysninger om enkeltbrukere, det være seg innbyggere eller helsepersonell vises ikke. (Her må vi se på detaljer om hva som kan være ønskelig av statistikk).
- 3. Helseforetakets representant velger den ønskede typen statistikk.
- 4. Systemet viser den valgte statistikk-oversikten.
- 5. Helseforetakets representant går eventuelt tilbake til oversikten for å se andre statistikkoversikter.

#### **Aktivitetsflyt – alternative scenarier**

Laste ned/skrive ut?

# **Brukstilfelle JI 5: Merke og åpne hele journalen som reservert for innsyn**

#### **Oversikt**

#### **Mål**

En behandler skal enkelt kunne merke en hel journal som innbyggeren kan nektes innsyn i, i samsvar med pasient- og brukerrettighetslovens §5-1, slik at denne ikke utleveres uten nærmere vurdering. Dette skal kun gjøres i helt spesielle situasjoner.

#### **Kommentar**

Det ble diskutert en del problematikk rundt låsing av hel journal. Skal en behandler kunne låse/åpne pasientens elektroniske tilgang på dokumenter som behandleren selv ikke har tilgang til. Det ble også diskutert hvordan det skal håndteres dersom noen dokumenter allerede er sperret for innsyn fra pasienten når hele journalen låses. Skal disse også låses opp dersom hele journalen låses opp? For å unngå denne problematikken ble det diskutert at låsing av en hel journal settes på pasientnivå, slik at man unngår konfliktene beskrevet over.

**Aktør**

Behandler

**Nivå** Primær oppgave for systemet

#### **Prioritet**

Høy

#### **Frekvens**

Lav frekvens. Om innsyns skal nektes skal dette i hovedsak gjøres på dokumentnivå. I spesielt alvorlige tilfeller, for eksempel der det er snakk om mistanke om overgrep skal det like vel være mulig å merke hele journalen som reservert for innsyn, enten fra pasienten selv eller pårørende.

#### **Aktivitetsflyt – hovedscenario**

- 1. Behandleren har åpent journalsystemet og har funnet frem til innbyggerens journal.
- 2. Behandleren vurderer at det er nødvendig å reservere hele journalen for innsyn, og velger detaljer for journalen for å redigere dette.
- 3. Systemet viser mulighet for å nekte automatisk innsyn for pasient og/eller pårørende i hele journalen.
- 4. Behandleren velger å nekte automatisk innsyn for pasient og/eller pårørende i hele journalen.
- 5. Systemet ber om begrunnelse for at innsyn begrenses, og presenterer mulighet for fritekst samt ulike forhåndsdefinerte begrunnelser.
- 6. Behandleren fyller inn felt med begrunnelse for begrensning i innsyn.
- 7. Systemet viser bekreftelse på at nektet innsyn er valgt og en forklaring på hva dette innebærer.
- 8. Behandler bekrefter sitt valg.

#### **Aktivitetsflyt – alternative scenarier**

Oppheve reservering av innsyn er samme brukstilfelle

# **Brukstilfelle JI 6: Opphev reservasjon mot elektronisk innsyn fra innbyggeren**

#### **Oversikt**

#### **Mål**

En behandler skal enkelt kunne merke journaldokumenter som innbyggeren kan nektes innsyn i, i samsvar med pasient- og brukerrettighetslovens §5-1, slik at disse ikke utleveres uten nærmere vurdering. Når det ikke lengre er behov for å reservere det aktuelle journaldokmentet for elektronisk innsyn fra innbyggeren skal behandleren enkelt kunne oppheve merkingen

#### **Aktør**

Behandler

**Nivå** Primær oppgave for systemet

#### **Prioritet**

Høy

#### **Frekvens**

Sjelden for de fleste pasienter/behandlere. Høyere frekvens der det er mulighet for vold eller mishandling (bla barneavdelinga).

#### **Aktivitetsflyt – hovedscenario**

- 1. Behandleren har åpent journalsystemet og har funnet frem innbyggerens journal.
- 2. Behandleren vurderer at det ikke lengre er nødvendig å begrense pasientens innsyn i jorunaldokumentet, og velger dokumentdetaljer for å redigere dette. (Behandlere kan eventuelt få en oversikt over de av pasientens dokumenter han har tilgang til som er sperret, slik at det er enkelt å oppheve sperring på flere dokumenter på engang. )
- 3. Systemet viser at det er nektet automatisk innsyn for pasienten og/eller pårørende i journaldokumentet, samt mulighet for å oppheve denne nektingen.
- 4. Behandler velger å oppheve nekting av automatisk innsyn for pasienten og/eller pårørende i det aktuelle journaldokumentet.
- 5. Systemet viser bekreftelse på at nektet innsyn er opphevet.
- 6. Behandler bekrefter sitt valg.

#### **Aktivitetsflyt – alternative scenarier**

4b. Behandleren opphever nektet innsyn på en hel journal

# **Brukstilfelle JI 7: Pasientens innsyn i oppslag i journalen**

#### **Mål**

Som innbygger vil jeg kunne se hvem som har gjort oppslag i min journal for å avdekke mulig misbruk og kvalitetssikre oppfølging fra helsepersonell

#### **Aktør**

Innbygger

#### **Nivå**

Primær oppgave for systemet

#### **Prioritet**

Høy

#### **Frekvens**

Usikker frekvens, men trolig vil de fleste som ber om innsyn i journal også sjekke dette.

#### **Aktivitetsflyt**

- 1. Innbyggeren åpner Helseportalen.no og logger inn på vanlig måte.
- 2. Systemet viser en rekke tjenester innbyggeren kan benytte, deriblant å få innsyn i sine journaler.
- 3. Innbyggeren velger å få innsyn i sine journaler.
- 4. Systemet viser velkomsttekst med informasjon om ulike typer journaler og hvilke resurser som finnes for å forstå innholdet i journalen.
- 5. Systemet viser en kronologisk oversikt over innbyggerens journaldokumenter( ved UNN HF i første omgang) både elementer som tilbys som elektronisk visning (valgbare på formatet "Dokumentnavn", "Opprettet dato", "Helseforetak") og elementer som kan etterspørres på annen måte. På sikt ser vi for oss å tilby ulike måter å søke i dokumentene på .
- 6. Innbyggeren velger ønsket journaldokument for elektronisk visning.
- 7. Systemet viser mulighet for å se logg over oppslag i journaldokumentet.
- 8. Innbyggeren velger dette alternativet.
- 9. Systemet viser logg for oppslag i journalen.

# **Vedlegg 2. Brukertest av Innsyn i egen pasientjournal, februar 2014<sup>2</sup>**

I februar 2014 utførte vi fem brukertester av løsningen «Innsyn i egen journal». Brukerne fikk tilgang til egne data, men logget seg på med et falsk brukernavn og personnummer. I hovedsak hadde brukerne få problemer med å logge seg på og finne fram til sine egne dokumenter. Men det er likevel noen endringer som kan gjøres for å få sidene enda mer brukervennlig.

Etter at en bruker logger seg på endrer skjermbildet seg lite, det kommer en linje om at man er pålogget, men den er lett å overse. Når man kjører med en skjermoppløsning på 1366\*768 som vi gjorde under testene må man scrolle ned på skjermen for å se listen over dokumenter. Dermed var det noen av brukerne som ikke skjønte med en gang at de var pålogget, eller som ikke så dokumentene med en gang. Vi anbefaler derfor at det er mer tydelig at man er pålogget og at man ser listen over dokumenter uten å måtte scrolle ned.

I listen over dokumenter ser man tidspunkt for når dokumentet ble opprettet, dokumentbetegnelse og forfatterinstitusjon. Dokumentbetegnelse kan f. eks. være «Poliklinisk notat» eller «Journalnotat». Forfatterinstitusjon var «NST – testsykehus» i testen vår. Noen av brukerne ville ha mer informasjon i lista, slik at de vet mer om innholdet i dokumentet før de klikker på det. Det kan f. eks. være navn på avdeling dokumentet kommer fra. Vi anbefaler at denne informasjonen kommer med.

I testene fikk deltakerne utdelt et falskt navn og personnummer som de logget seg på med. I den endelige løsningen tenker vi oss at de bruker Bank-ID eller en lignende løsning. Vi spurte brukerne om de ville synes om en slik sikkerhetsløsning, og alle svarte at de synes det er sikkert nok.

Brukerne var forskjellige når det gjaldt hvor mye de leste sine egne dokumenter. De fleste brukerne åpnet noen utvalgte dokumenter som de studerte, og synes det var interessant å lese. En bruker så engasjert gjennom alle sine dokumenter, og sa at hun nå fikk innsyn i hva som hadde skjedd mens hun var bevisstløs. En annen bruker åpnet bare ett dokument for å sjekke om det virket, men var ikke interessert i å se på flere fordi «hun ikke skjønte noe av det uansett». To av brukerne hadde helsefaglig bakgrunn, og hadde dermed god forståelse av innholdet. En bruker sa at hun fikk med seg hovedtrekkene, men at det kunne være enkelte ting hun ikke forstod. Hun sa at det hun ikke forstod kunne hun sjekke i oppslagsverk eller på Internett eller diskutere med fastlegen.

**.** 

<sup>&</sup>lt;sup>2</sup> Utført og beskrevet av spesialrådgiver Erlend Bønes, NST